# **Contents**

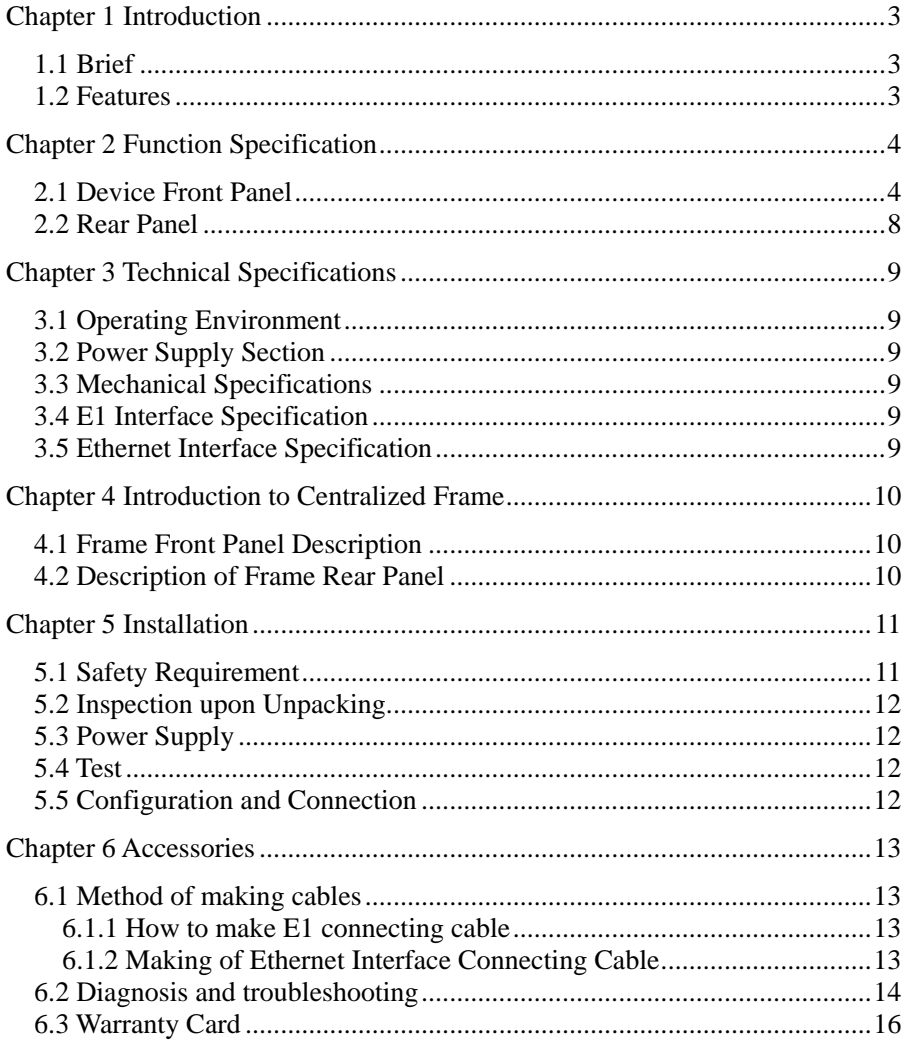

## **Preface**

#### **Version Description**

Manual version: V2.0

#### **Copyright Notice**

The copyright of this manual is reserved to our company, who retains the final rights of explanation and revision to this manual and notice. No part of this manual may be photocopied, excerpted, reproduced, revised, transmitted, translated into other languages, or used for commercial purpose in full or in part, without the prior written permission of the Company.

#### **Disclaimer**

This manual is made according to currently available information and subject to change without further notice. Whilst every effort has been made to ensure the accuracy and reliability of the contents contained herein, the Company cannot be held liable for any harm or damage resulting from any omissions, inaccuracies or errors contained in the manual.

#### **Brief Introduction**

This User Manual describes the installation and operation of Ethernet Timeslot Drop/Insert Device. Before you use our device for the first time, please read all the included materials carefully, and install and operate this series of products in keeping with items listed in the manual, so as to avoid damaging the device resulting from malpractice. Thank you for choosing our products.

#### **Environmental Protection**

This product complies with the design requirements associated with environmental protection. The storage, use and disposal of the product should be conducted in accordance with related national laws and regulations.

**We welcome you to put forward advice and suggestion to our work, which shall be viewed as the ultimate support to us.**

# **Chapter 1 Introduction**

## <span id="page-2-1"></span><span id="page-2-0"></span>**1.1 Brief**

FE1-ETH implements 10/100M Ethernet to G.703/FE1 interface converter. It is a high performance, self-learning remote Ethernet Bridge. Its small size and low cost. It is suitable for cost-sensitive bridging applications, or infrastructure as a bit stream on the LAN extender or subsection. Equipment can continuously to learn the connected LAN MAC address and the data frame destination MAC address to determine whether fat or filter.

This product has a high integration, high reliability, low power consumption, small size and functional characteristics, as well as an AIS alarm system to help project opening.

## <span id="page-2-2"></span>**1.2 Features**

- $\triangleright$  The integrated circuit is based on our own intellectual property rights. G.703 E1 line adopts HDB3 encoding, and the E1 interface channel and coding mode are in line with the ITU-T G.703 and ITU-T G.704 protocols. All-digital clock recovery technology and integrated phase locked loop are adopted and the jitter performance is far superior to G.823 and G.742 protocol standards;
- $\triangleright$  The alarm panel has a perfect alarm indicator, the device can be immediately prompted the correct settings, or whether the device is properly connected;
- $\triangleright$  Rate conversion and slot extraction function, which is extracted from the specified slot G.703 E1 to form N  $*$  64K (N = 1 ~ 32) 10/100M Ethernet data channel;
- $\triangleright$  It has disconnected self-test function, when the line appears on the LOS, the device automatically turns off the Ethernet port and prompts the switch to enable backup lines, then the Ethernet light off. wait until the line is not alarming, the device Ethernet port will automatically re-enabled and prompted the switch to enable the main line used;
- Ethernet port with 10M / half-duplex, 10M / full-duplex, 100M / half-duplex, 100M / full duplex, five self-adaptive working modes optional;
- $\triangleright$  Ethernet support HDLC and GFP two modes to complete Ethernet frame encapsulation process. The function can be selected by DIP switch.

# **Chapter 2 Function Specification**

## <span id="page-3-1"></span><span id="page-3-0"></span>**2.1 Device Front Panel**

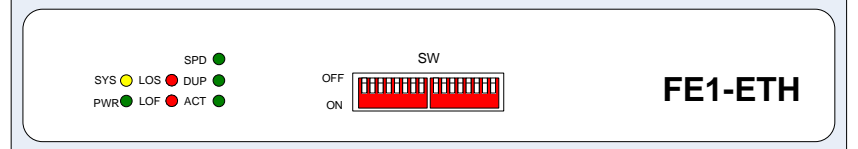

#### Figure 2-1 FE1-ETH Front Panel

## **2.1.1 Front Panel LED Indictor**

There are 9 indicators on the front panel, and their functions are:

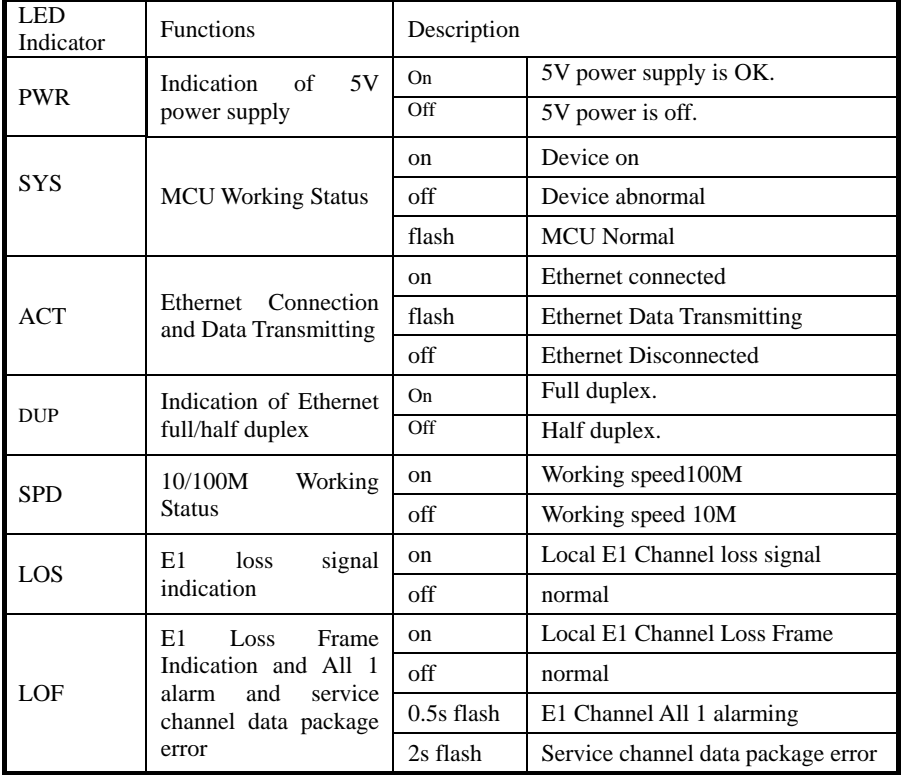

## 2.1.2 **Front Panel DIP Switches**

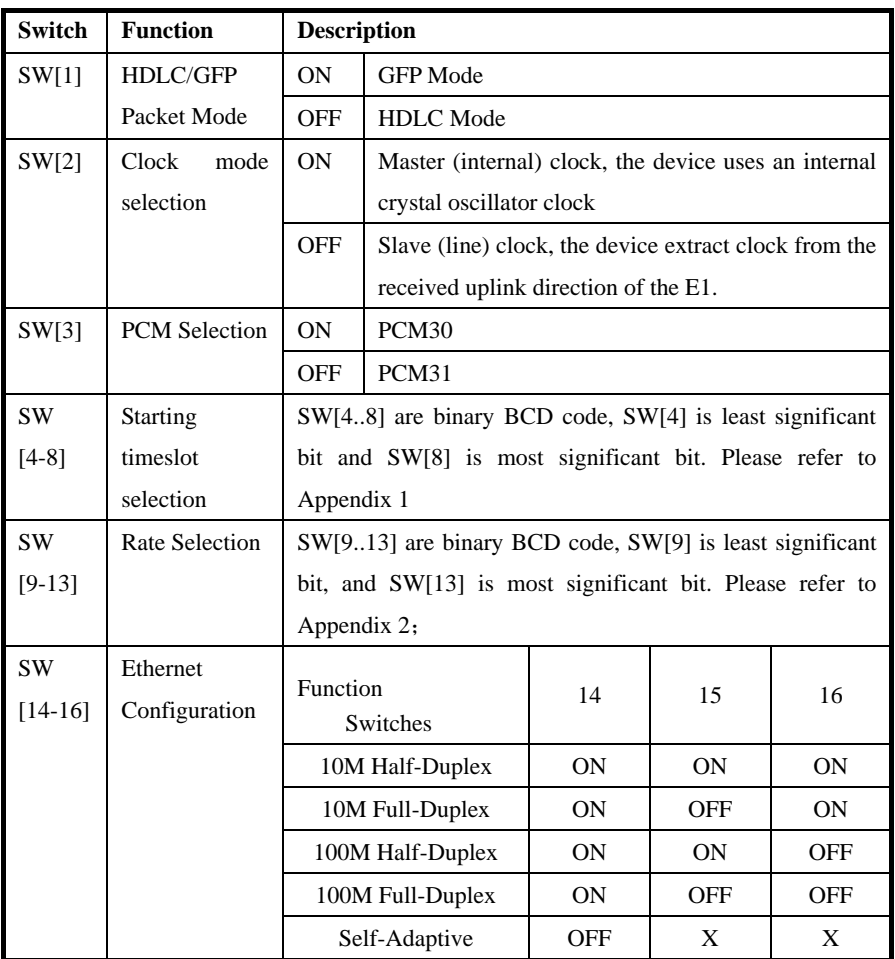

## **Attachment: Clock selection principle:**

- **1**、 Must to Avoid All device adopt slave (line) at the same time. If there is a device provide master clock in the system line, all other device should be set as slave clock mode. If it is uncertain that there is a device provide clock in the system, please set the local device as internal clock mode.
- **2**、 Try to keep only one device to provide master clock.

| penaix 1: Starting Thnesiot Section for Ethernet<br><b>Switch</b> | $[4]$      | $[5]$      | [6]        | $[7]$      | [8]        |
|-------------------------------------------------------------------|------------|------------|------------|------------|------------|
| <b>Timeslot</b>                                                   |            |            |            |            |            |
| <b>TS31</b>                                                       | ON         | <b>ON</b>  | <b>ON</b>  | <b>ON</b>  | <b>ON</b>  |
| <b>TS30</b>                                                       | OFF        | ON         | ON         | <b>ON</b>  | ON         |
| <b>TS29</b>                                                       | ON         | OFF        | ON         | <b>ON</b>  | <b>ON</b>  |
| <b>TS28</b>                                                       | <b>OFF</b> | <b>OFF</b> | ON         | ON         | ON         |
| <b>TS27</b>                                                       | ON         | <b>ON</b>  | <b>OFF</b> | ON         | ON         |
| <b>TS26</b>                                                       | OFF        | ON         | OFF        | ON         | ON         |
| <b>TS25</b>                                                       | ON         | OFF        | OFF        | ON         | ON         |
| <b>TS24</b>                                                       | <b>OFF</b> | <b>OFF</b> | <b>OFF</b> | <b>ON</b>  | ON         |
| <b>TS23</b>                                                       | ON         | ON         | ON         | OFF        | ON         |
| <b>TS22</b>                                                       | OFF        | ON         | ON         | OFF        | <b>ON</b>  |
| <b>TS21</b>                                                       | ON         | <b>OFF</b> | ON         | OFF        | ON         |
| <b>TS20</b>                                                       | <b>OFF</b> | OFF        | ON         | <b>OFF</b> | ON         |
| <b>TS19</b>                                                       | ON         | <b>ON</b>  | OFF        | <b>OFF</b> | <b>ON</b>  |
| <b>TS18</b>                                                       | <b>OFF</b> | <b>ON</b>  | <b>OFF</b> | <b>OFF</b> | <b>ON</b>  |
| <b>TS17</b>                                                       | ON         | OFF        | OFF        | OFF        | ON         |
| <b>TS16</b>                                                       | OFF        | <b>OFF</b> | <b>OFF</b> | OFF        | ON         |
| <b>TS15</b>                                                       | ON         | ON         | ON         | ON         | <b>OFF</b> |
| <b>TS14</b>                                                       | <b>OFF</b> | ON         | ON         | ON         | <b>OFF</b> |
| <b>TS13</b>                                                       | ON         | OFF        | ON         | <b>ON</b>  | OFF        |
| <b>TS12</b>                                                       | <b>OFF</b> | OFF        | ON         | <b>ON</b>  | OFF        |
| <b>TS11</b>                                                       | <b>ON</b>  | <b>ON</b>  | <b>OFF</b> | <b>ON</b>  | <b>OFF</b> |
| <b>TS10</b>                                                       | <b>OFF</b> | ON         | <b>OFF</b> | <b>ON</b>  | <b>OFF</b> |
| TS9                                                               | ON         | OFF        | OFF        | ON         | OFF        |
| TS8                                                               | OFF        | <b>OFF</b> | <b>OFF</b> | <b>ON</b>  | OFF        |
| TS7                                                               | ON         | ON         | ON         | <b>OFF</b> | <b>OFF</b> |
| TS6                                                               | OFF        | ON         | ON         | OFF        | OFF        |
| TS5                                                               | ON         | OFF        | ON         | OFF        | OFF        |
| TS4                                                               | <b>OFF</b> | <b>OFF</b> | ON         | <b>OFF</b> | OFF        |
| TS3                                                               | ON         | ON         | OFF        | OFF        | OFF        |
| TS <sub>2</sub>                                                   | <b>OFF</b> | ON         | OFF        | <b>OFF</b> | OFF        |
| TS1                                                               | ON         | <b>OFF</b> | <b>OFF</b> | <b>OFF</b> | <b>OFF</b> |
| None                                                              | OFF        | <b>OFF</b> | OFF        | <b>OFF</b> | <b>OFF</b> |

**Appendix 1: Starting Timeslot Section for Ethernet**

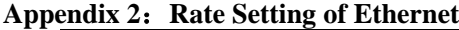

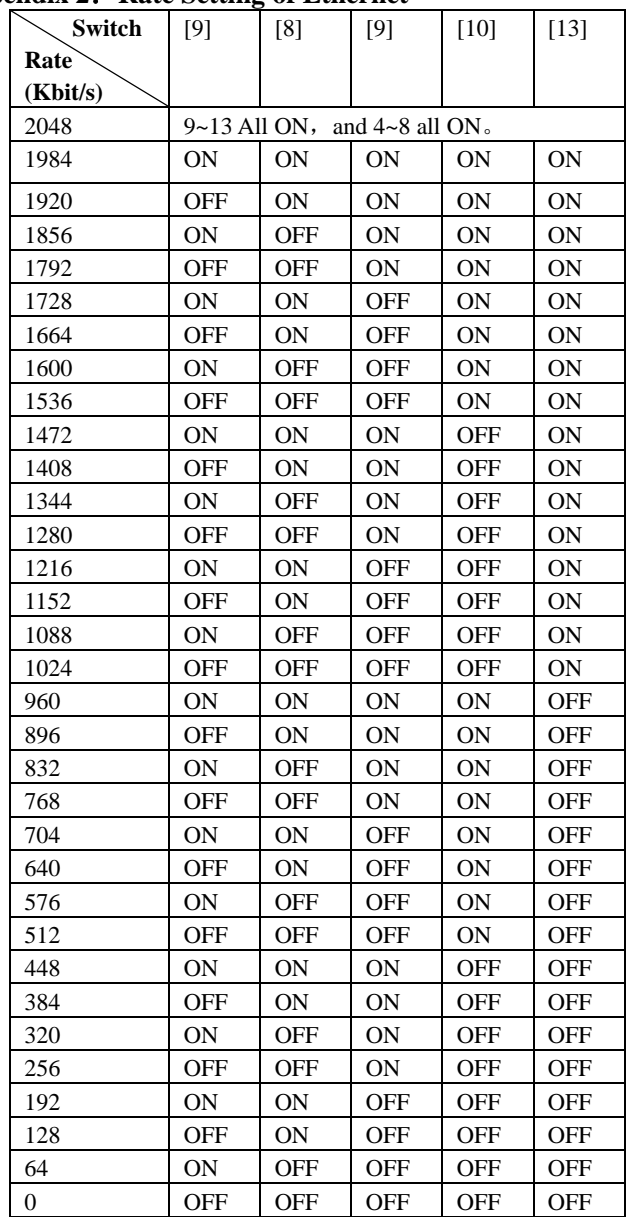

## <span id="page-7-0"></span>**2.2 Rear Panel**

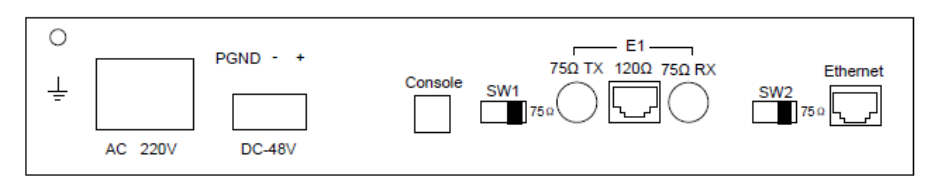

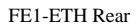

### **2.2.1 Power Supply**

The power supply has two options: AC and DC, which should be specified upon ordering. The device supports both voltages 220V and 48V. The device supports two power versions: 220V and –48V, with up to 20% fluctuation. Note that the DC power supply has positive and negative poles. The negative/positive pole of –48V power source should be plugged into the negative/positive pole of the power input on the device. **The power is off when the switch is on "OFF" position. Otherwise the power is on.**

### **2.2.2 E1 Interface**

2  $\uparrow$  E1 120Ω Interfaces: Interface Type is RJ45, DOWN for down port, UP for port E1 75Ω/DOWM(RX): 75Ω unbalanced down E1 signal input E1 75Ω/DOWM(TX): 75Ω unbalanced down E1 signal output E1 75Ω/UP(RX): 75Ω unbalanced up E1 signal input E1 75Ω/UP(TX): 75Ωunbalanced up E1 signal output

### **2.2.3 Ethernet Interface (LAN Interface)**

The rear panel has 1 Ethernet Interface: 10M/100M/Half/Full Self-adaptive. And the interface supports automatic identification of Straight-through cable and crossover cable.

# **Chapter 3 Technical Specifications**

## <span id="page-8-1"></span><span id="page-8-0"></span>**3.1 Operating Environment**

The device has a wide range of operating temperature and is able to work normally and stably in highly adverse environment.

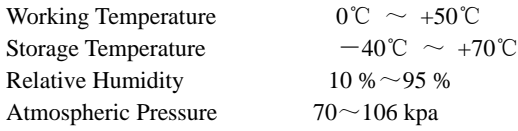

The environment should be free from corrosive and solvent gases, dust, and magnetic interference.

## <span id="page-8-2"></span>**3.2 Power Supply Section**

Using high-quality power adaptor, the device has a wide fluctuation tolerance and strong anti-interference and isolation quality to ensure a stable operation.

Input voltage AC 220V / DC-48V Voltage fluctuation  $165\text{VAC} \sim 265\text{VAC}$  or  $-36\text{VDC} \sim -72\text{VDC}$ Power consumption <5 W

## <span id="page-8-3"></span>**3.3 Mechanical Specifications**

Appearance dimension Width 210mm×Height 41mm×Depth 143mm

## <span id="page-8-4"></span>**3.4 E1 Interface Specification**

Electric Characteristics of Interface: compatible with ITU-T G.703 standard Transfer Characteristics of Interface: compatible with ITU-TG.823 standard Jitter Characteristics of Interface: compatible with ITU-T G.823 standard Rate: transmission port 2048Mbps±50ppm Line Code Pattern: HDB3 Interface Impedance: 75Ω/120Ω Interface Connector: Q9(75Ω), RJ45(120Ω)

## <span id="page-8-5"></span>**3.5 Ethernet Interface Specification**

Rate of Ethernet interface: 10M/100M self adjustable, 10M half duplex , 10M full duplex , 100M half duplex , 100M full duplex optional Ethernet interface is compatible with IEEE 802.3 protocol and supports IEEE 802.1Q Transmitting rate: N $\times$ 64Kbps (N=1 $\sim$ 32),64Kbps to 2048Kbps Configurable

# <span id="page-9-0"></span>**Chapter 4 Introduction to Centralized Frame**

## <span id="page-9-1"></span>**4.1 Frame Front Panel Description**

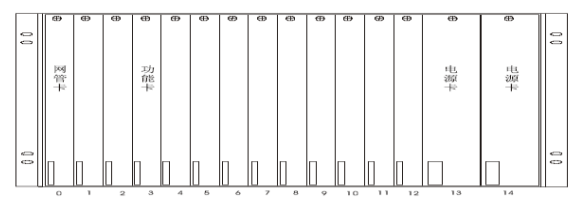

#### **4.1.1 Operation Card**

Maximally, 13 operation cards can be inserted into one frame. Mixed use of operation cards of various series of our devices is supported, and the operation is the same as desktop devices.

#### **4.1.2 Power Supply Card**

Customer can insert the needed power supply card according to actual configuration. The power supply card has temperature display, and voltages 220V, -48V and powers 75W are available. Power supply hot standby supported.

### <span id="page-9-2"></span>**4.2 Description of Frame Rear Panel**

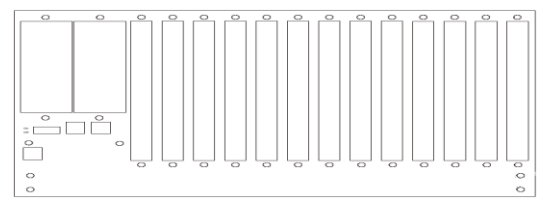

### **4.2.1 Address Switch**

There are 8-bit DIP switches on rear panel, and it can be used to set address if the network needs to be administered.

### **4.2.2 Cascade Interface**

There are 2 RJ45s on the right of the rear panel (back side) used as cascade interface if the network needs to be administered.

10

# **Chapter 5 Installation**

### <span id="page-10-1"></span><span id="page-10-0"></span>**5.1 Safety Requirement**

Please read the following safety items before installation to avoid physical injury and damage to this product or any other products connected. To avoid potential hazard, the product can be used only within specified scope. **Maintenance can be conducted only by technical personnel authorized by our company.** 

1. Avoid fire or physical injury.

2. All power supply should be shut off during installation, which can be turned on only when all terminals have been connected correctly and checked to be free from mistakes.

3. Connect and disconnect in a properly. When device is powered up, do not connect or disconnect data cable without due cause.

4. Grounding. The product should be linked to the ground through earthed conductor. To avoid electric shock, the earthed conductor must be in connection with the ground. Make sure that the product is correctly earthed before connecting with the input or output terminals.

5. Correct connection. Users are expected to use accompanied accessories. In the event that special connections are needed, please pay attention to the corner allocation requirements.

6. Don't operate when there is no cover plate over the device. Do not operate the product if the cover plate or panel has been dismounted.

7. No contact with bare circuit is allowed. Do not touch bare connectors or components when power is on.

8. No operation is allowed if there is suspicion of failure. Call authorized maintenance personnel for examination and reparation should the product be suspected of damage.

9. Good ventilation. Do not operate under humid or explosive environment.

10. Maintain the surface of the product clean and dry.

#### <span id="page-11-0"></span>**5.2 Inspection upon Unpacking**

After unpacking the product, inspect the type, quantity and condition of device and accessories inside according to the list of contents specified in this manual. Contact the Company or its distributors and agencies immediately should abnormal circumstances arise.

### <span id="page-11-1"></span>**5.3 Power Supply**

Check the power supply of the device. The power input should be configured in accordance with related requirements. Pay particular attention to the voltage and polarity if the power supply is DC.

### <span id="page-11-2"></span>**5.4 Test**

Please first carry out the following test before usage:

- 1. Check whether all the switches on the front panel are in "OFF" position, turn on the power, the PWR light, UP-LOS light, DW-LOS light will light constantly, and UP-SYL light and DW-SYL light will flash for one time and be out.
- 2. Connect the device with E1 interface by  $75\Omega E1$  crossover cable or 120 $\Omega E1$  cable, and the LOS lights will be out.

### <span id="page-11-3"></span>**5.5 Configuration and Connection**

If the indicator lamps of devices can operate normally as described in paragraph 5.4, turn off the power, and set clock and E1 impedance according to the conditions of the network, and plug the E1 cable and net cable. Turn on the power, and the device will be in normal operation condition.

If the devices can't operate normally as the above 6.4 describes, please look up diagnosis and troubleshooting. If fails in removing malfunctions, please contact our company or distributors and agents of our company at once.

# **Chapter 6 Accessories**

## <span id="page-12-1"></span><span id="page-12-0"></span>**6.1 Method of making cables**

#### <span id="page-12-2"></span>**6.1.1 How to make E1 connecting cable**

75ΩLine Making Method: 120ΩLine Making Method:

Connection between core and The pins are arranged as follows:

core and between skin and skin;

No connection between skin and core

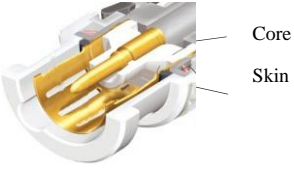

皮 Core

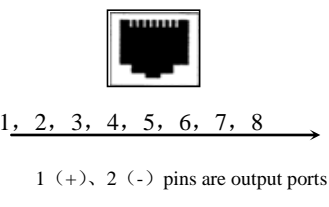

 $4 (+)$ , 5  $(-)$  pins are input ports

#### <span id="page-12-3"></span>**6.1.2 Making of Ethernet Interface Connecting Cable**

Ethernet interface Connecting Cable adopts twisted pair line with its specific making methods divided into two international standards, which are EIA/TIA568A and EIA/TIA568B. Position the tail of crystal head downward (i.e. the flat side upward), determine the lines with figures as 1 2 3 4 5 6 7 8 from left to right, and the distributions of each line are as follows:

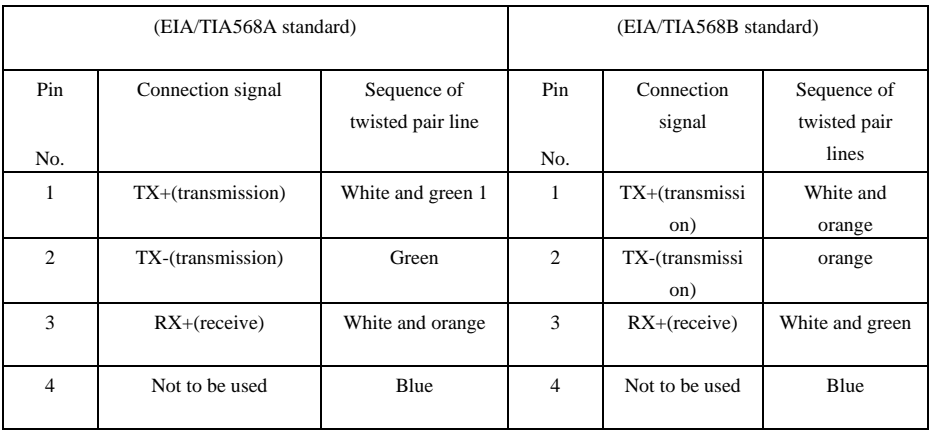

|   | Not to be used  | White and blue  | 5 | Not to be used  | White and blue     |
|---|-----------------|-----------------|---|-----------------|--------------------|
| 6 | $RX$ -(receive) | Orange          | 6 | $RX$ -(receive) | Green              |
|   | Not to be used  | White and brown | 7 | Not to be used  | White and<br>brown |
| 8 | Not to be used  | Brown           | 8 | Not to be used  | Brown              |

FE1-ETH Interface Converter User Manual

RJ-45 twisted pair line is specified as follows:

1)1, 2 used to send; 3, 6 used to receive; 4, 5,  $\,$  7, 8 are bi-directional lines.

2)1, 2 must be pair twisted; 3, 6 pair twisted; 4, 5 pair twisted; 7, 8 pair twisted.

Making of straight-through line: both heads are connected as per T568B line sequence standard. Making method of crossover line: one head is connected as per T568A line sequence while the other head is connected as per T568B line sequence. The follows are specific connection conditions:

1) The device is connected with PC and router: straight-through line shall be adopted with the same connecting method on both ends of network line.

2) The device is concatenated with switch (or HUB): crossover line shall be adopted with different connecting method on both ends of network line.

| Phenomena                                                  | <b>Potential Cause</b>                                                                                                    | Measures                                                                                                    |  |  |
|------------------------------------------------------------|----------------------------------------------------------------------------------------------------|----------------------------------------------------------------------------------------------------|--|--|
| Power indicator of device<br>PWR lamp fails to be ON.      | Control switch is not in place<br>1.<br>2.<br>Incorrect connection of power<br>polarity<br>3.<br>External power supply is not<br>plugged in<br>Conductor<br>4.<br>dropped<br>into<br>machine frame that leads the<br>power supply to be short<br>circuited with the ground.<br>5.<br>Malfunctions of power supply<br>module | Press the switch in place<br>1.<br>2.<br>Change the polarity<br>of<br>power supply<br>3.<br>Plug the external<br>power<br>supply<br>Remove the conductor<br>$\overline{4}$ .<br>5.<br>Contact the supplier |  |  |
| LOS or SYL warning after<br>the connection of E1<br>$\sim$ | RX and TX of E1 are reversed.<br>1.<br>2.<br>The making of connection<br>cable is not correct.<br>3.<br>Transmission distance exceeds<br>the standard specification.                                                                                                    | 1.<br>Exchange<br>RX<br>TX<br>and<br>terminals.<br>2.<br>Make the lines correctly.<br>3.<br>$75\Omega$ : 300M<br>$120\Omega:500M$<br>Set the clock mode of the<br>4.                                       |  |  |

<span id="page-13-0"></span>**6.2 Diagnosis and troubleshooting**

|                                                                                        | $\overline{4}$       | The clock setting mode in the<br>circuit line is incorrect.                                                                                                    | 5                    | other devices.                                                                                                    |
|----------------------------------------------------------------------------------------|----------------------|----------------------------------------------------------------------------------------------------|----------------------|----------------------------------------------------------------------------------------------------|
| Ethernet interface can ping<br>through,<br>but<br>there<br>are<br>packet-loss problems | 1.<br>2.<br>3.<br>4. | Network line is not made in<br>twisted line form<br>There<br>much<br>too<br>are<br>concatenated HUBER in the<br>network<br>Working<br>modes<br>are<br>not<br>corresponded with each other<br>There are wrong configurations<br>of clock mode of device in the<br>links. | 1.<br>2.<br>3.<br>4. | Make the lines Correctly<br>Change the structure of<br>network and decrease the<br>multi-level<br>concatenated<br><b>HUBER</b><br>Set the correct<br>working<br>mode<br>Adjust the other<br>device<br>clock mode on the line. |

FE1-ETH Interface Converter User Manual

### <span id="page-15-0"></span>**6.3 Warranty Card**

Our company is committed to provide users with the following terms:

- 1. Warranty service
	- 1) Within the charge free warranty term (within 12 months since the purchase of the product), damaged parts can be exchanged free of charge and maintenance charges will be free in the conditions that the device is considered to be malfunctioned in normal service by our company.
	- 2) Within the charged warranty term (more than 12 months and within 36 months since the purchase of the product), damaged parts will be charged for corresponding cost with free maintenance service in the conditions that the device is considered to be malfunctioned in normal service by our company.
- 2. Users can not enjoy warranty service with the following cases and corresponding cost of damaged parts replacing and maintenance service will be charged
	- (1) Exceed 36 months since the purchase of the product
	- (2) Can't provide certificate of purchasing date, and serial No. of product shows that ex-works term has exceeded 36 months;
	- (3) Include but not limit to the abnormal service conditions such as violent knocking, extrusion, drop, liquid immersion that cause damages;
	- (4) Fragile label on the device is damaged;
	- (5) User disassembles this product himself
	- (6) Force majeure that leads to product damage, such as earthquake, flooding and lightening stroke;
- 3. The newly installed parts after maintenance will be repaired free of charge within 12 months since the installation date.
- 4. When malfunction occurs, users can choose to send it to our company to receive maintenance service or to post it to maintenance points of our company all over the country to be repaired.
- 5. Our company does not undertake any responsibilities for losses caused by abnormal operation; for losses really caused by product itself, including but not limited to all direct or indirect losses due to data loss, our company will only undertake responsibilities within the selling price of products.

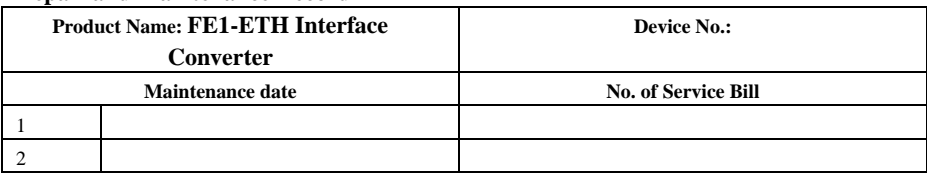

#### **Repair and Maintenance Record**

16

#### FE1-ETH Interface Converter User Manual

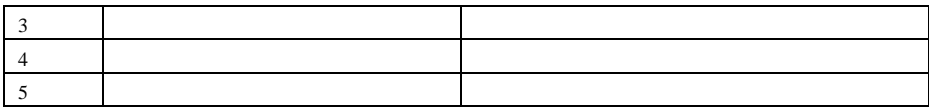